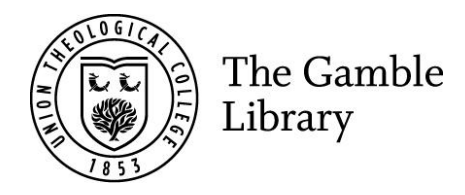

## Issuing library items<br>Gamble Guides

To borrow library item(s) using the self-issue computer:<br>Scan your card. Your name and card number should appear.

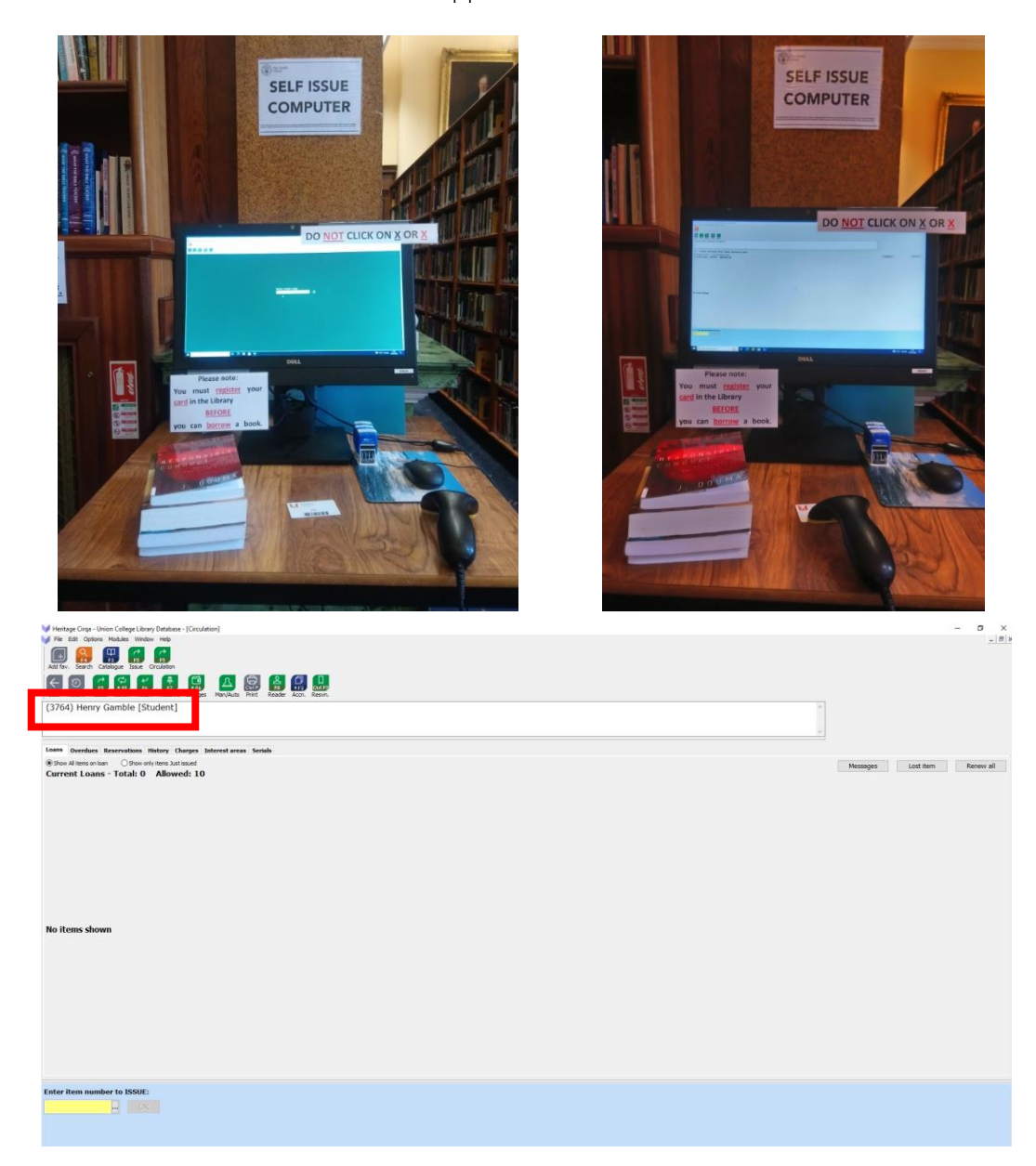

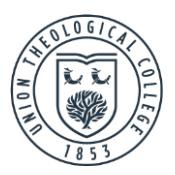

Scan the barcode of each item which you want to borrow. These are usually found on the first page of a book or pamphlet, just inside the cover.

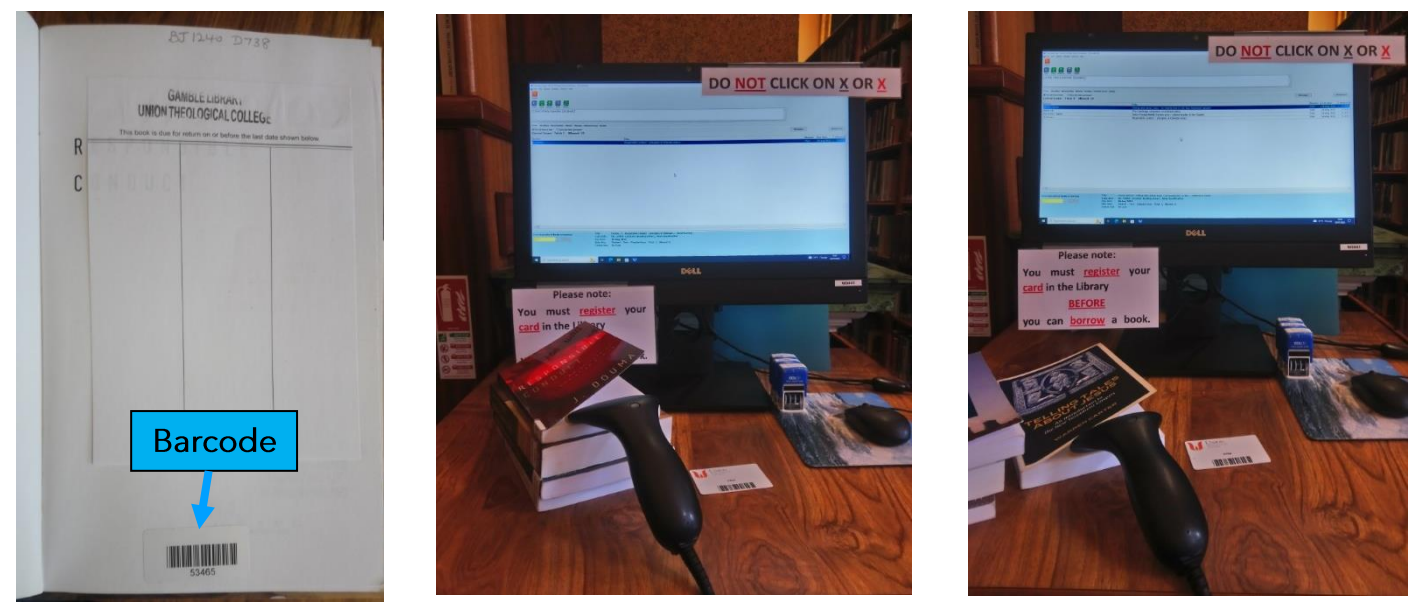

Make sure each item goes on your card. The 'due date' will tell you when the books must be returned.

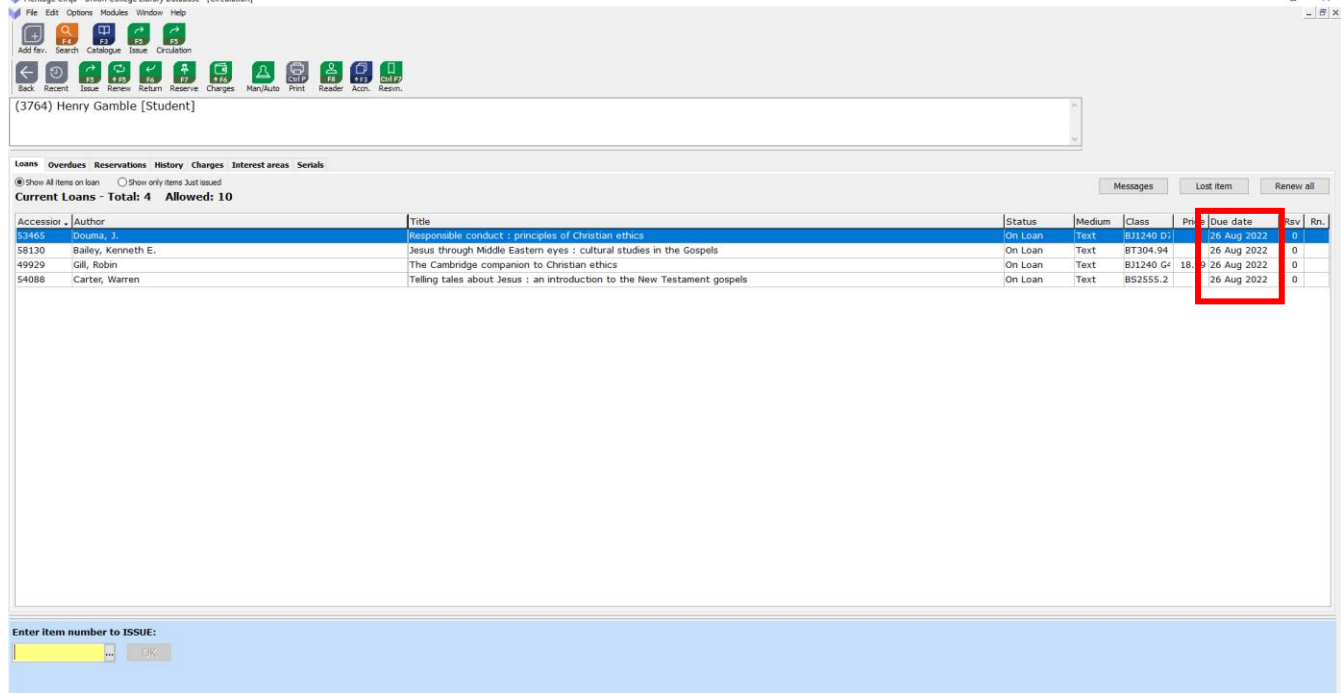

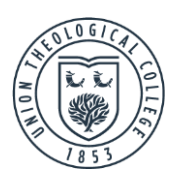

Click 'back' with the mouse before leaving.

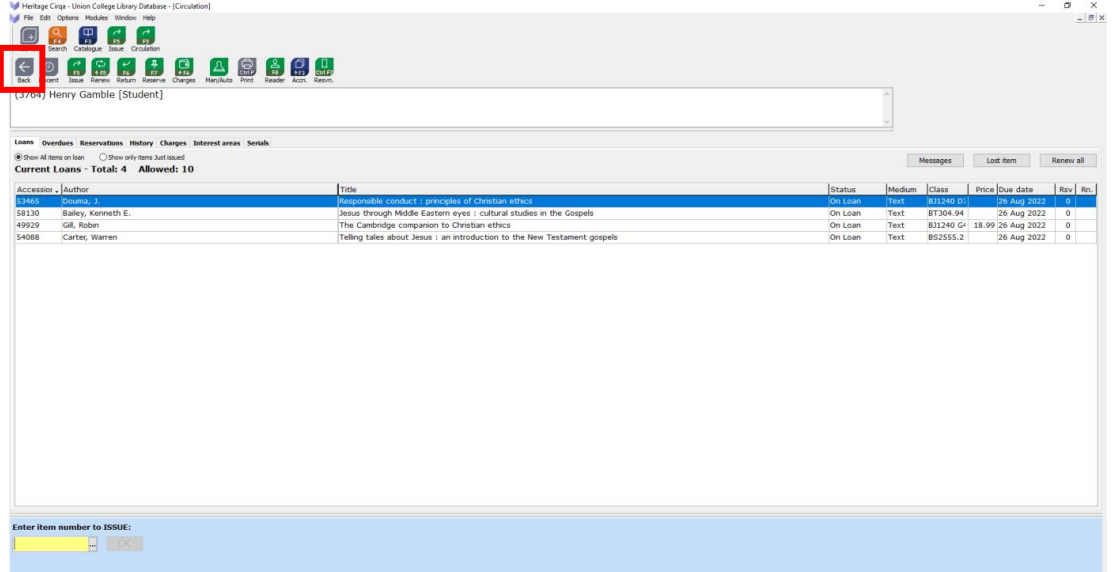

Leave the self-issue computer on this page:

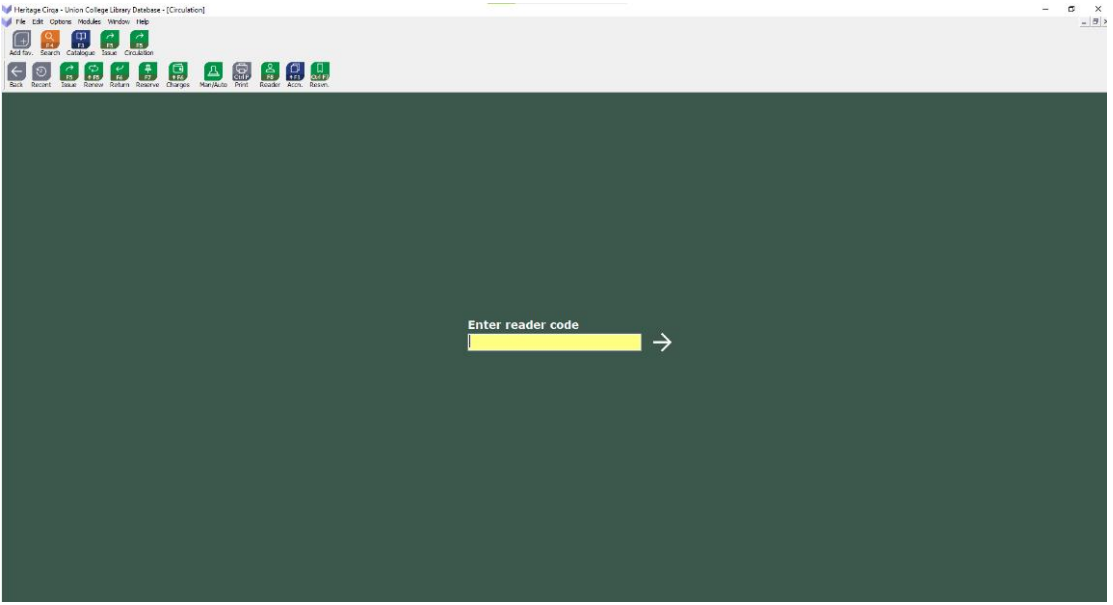

There are stamps beside the self-issue computer for you to stamp the due date of standard loan books on<br>the date return slip at the front of the book. Make sure you use the correct stamp. They are for students, members, and research students, research members and staff.

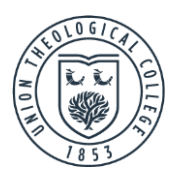

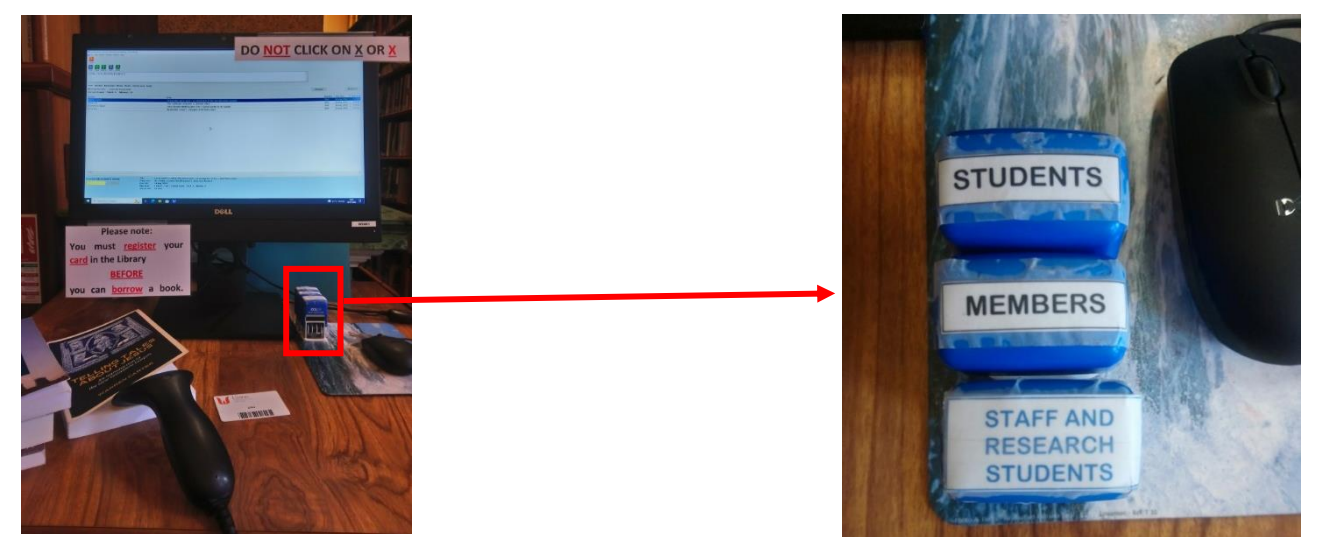

Please note: if loans, especially short loans, are two weeks or more overdue, your card will automatically<br>be blocked and you will be unable to borrow more library items until your overdue items are returned. See the Library Borrowing Policy.